# Setting Up Your Dell™ E-Port Plus

Postavljanje uređaja Dell™ E-Port Plus | Nastavení jednotky Dell™ E-Port Plus | A Dell™ E-Port Plus üzembe helyezése | Instalowanie urządzenia Dell™ E-Port Plus

**CAUTION:** Before you set up and use your E-Port Plus, see the support documentation that shipped with your computer or go to dell.com/regulatory\_compliance for regulatory and safety information.

**NOTE:** Before you initially connect your laptop to the E-Port Plus, the operating system must complete its setup process. For further information see the **Dell™ E-Port Plus User's Guide** on **support.dell.com/support/ systemsinfo/documentation.aspx**.

**A OPREZ:** Prije postavljanja i<br>korištenja uređaja E-Port Plus, pogledajte dokumentaciju pomoći koju ste dobili s računalom ili na adresi dell.com/regulatory\_compliance potražite regulatorne i sigurnosne informacije.

NAPOMENA: Prije povezivanja prijenosnog računala s uređajem E-Port Plus, mora biti dovršen postupak instalacije operacijskog sustava. Dodatne informacije potražite u Korisničkom priručniku za Dell™ E-Port Plus na adresi support.dell.com/support/ systemsinfo/documentation.aspx.

UPOZORNĚNÍ: Předtím. než nastavíte a budete používat E-Port Plus. nahlédněte do dokumentace týkající se podpory, kterou jste obdrželi s vaším počítačem nebo navštivte stránky dell.com/regulatory compliance, kde najdete bezpečnostní informace a nařízení.

POZNÁMKA: Předtím, než poprvé připojíte notebook k E-Port Plus, operační systém musí dokončit proces nastavení. Další informace naleznete v uživatelské příručcce Dell™ E-Port Plus na adrese support.dell.com/support/systemsinfo/d ocumentation.aspx.

FIGYELEM: Az E-Port Plus üzembe helvezése és használata előtt olvassa el a számítógéphez mellékelt dokumentációt, vagy a termékkel kapcsolatos jogi, valamint biztonsági információk megismeréséhez látogasson el a dell.con/regulatory\_compliance weboldalra.

MEGJEGYZÉS: A laptop és az E-Port Plus első csatlakoztatása előtt győződjön meg arról, hogy befejeződött az operációs rendszer telepítési folyamata. Bővebben lásd a Dell™ E-Port Plus User's Guide dokumentumot a support.dell.com/support/ systemsinfo/documentation.aspx weboldalon.

**PRZESTROGA:** Przed instalacja i użyciem urządzenia E-Port Plus należy zapoznać się z treścią dokumentacji dostarczonej z komputerem lub informacjami na temat aspektów prawnych i zasad bezpieczeństwa dostępnymi pod adresem dell.com/regulatory\_compliance.

**UWAGA:** Przed pierwszym podłączeniem komputera przenośnego do urzadzenia E-Port Plus w systemie operacyjnym musi zakończyć się proces konfiguracyjny. Więcej informacji zawiera podręcznik użytkownika Dell™ E-Port Plus User's Guide, dostepny pod adresem support.dell.com/support/ systemsinfo/documentation.aspx.

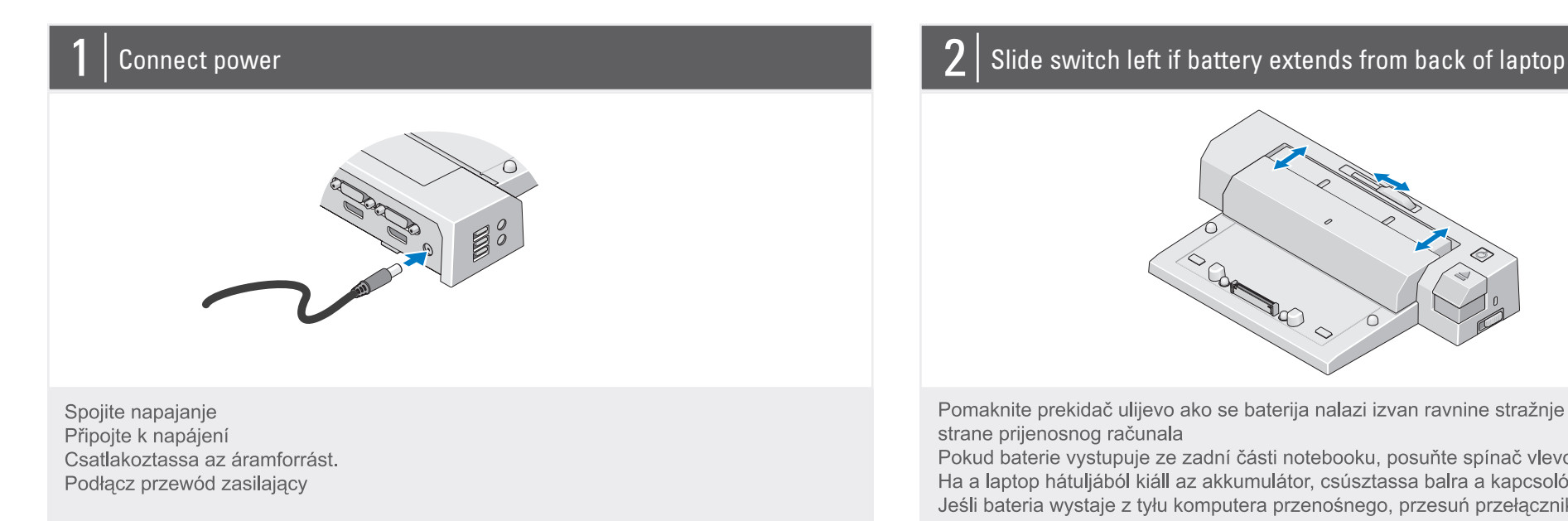

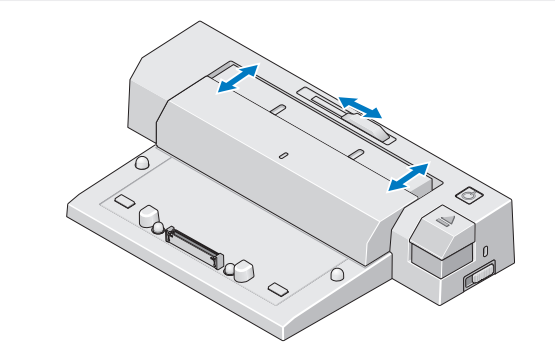

Pomaknite prekidač ulijevo ako se baterija nalazi izvan ravnine stražnje strane prijenosnog računala

Pokud baterie vystupuje ze zadní části notebooku, posuňte spínač vlevo Ha a laptop hátuljából kiáll az akkumulátor, csúsztassa balra a kapcsolót. Jeśli bateria wystaje z tyłu komputera przenośnego, przesuń przełącznik w lewo

## Adjust lock/unlock switch

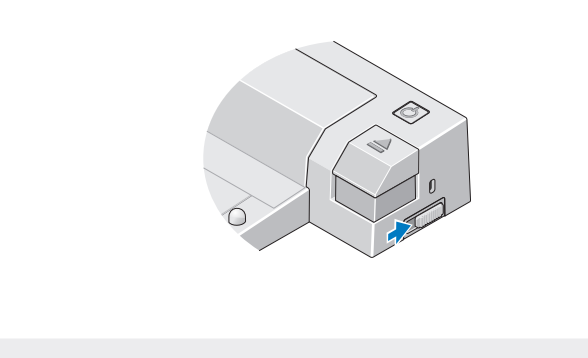

Prilagodite prekidač za zaključavanje/otključavanje Nastavte spínač uzamčeno/odemčeno Állítsa be a nyitó/záró gombot. Ustaw odpowiednio przełącznik zablokowania/odblokowania

### Center laptop with E-Port Plus and push down to click into place

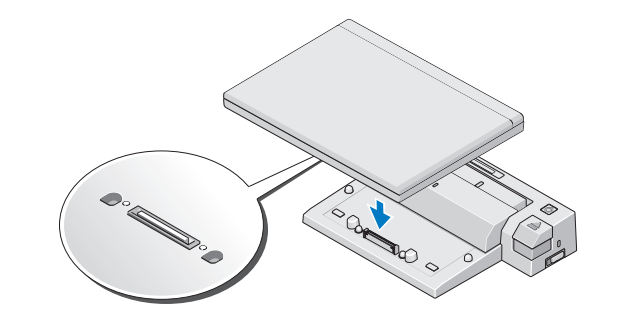

Postavite prijenosno računalo i E-Port Plus jedan uz drugi, a zatim pritisnite dok čvrsto ne sjedne na mjesto

Přenosný počítač na jednotce E-Port Plus vystřeďte a zatlačte směrem dolů, dokud nezacvakne na své místo

Igazítsa a laptopot az E-port Plus közepére, majd nyomja le, amíg helyrekattan. Wyrównaj położenie komputera z urządzeniem E-Port Plus, a następnie osadź komputer na właściwym miejscu.

#### **Waste Electrical and Electronic Equipment (WEEE) Directive**

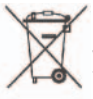

In the European Union, this label indicates that this product should not be disposed of with household waste. It should be deposited at an appropriate facility to enable recovery and recycling. For information on how to recycle this product responsibly in your country, please visit: www.euro.dell.com/recycling.

#### Misc. Information

 $\circled{c}$  $\circledcirc$  $\mathcal T$  $\frac{1}{2}$  $\mathcal{O}$  $\sqrt{r}$ **R** ⋒  $\mathbb{D}$  $\mathbf{C}$  $\bigcirc$ COMPARATION  $\mathbf{G}$ Q Ŝ,  $\mathbf{S}$  $\left( \overline{\textbf{c}}\right)$  $\bigcap$ 

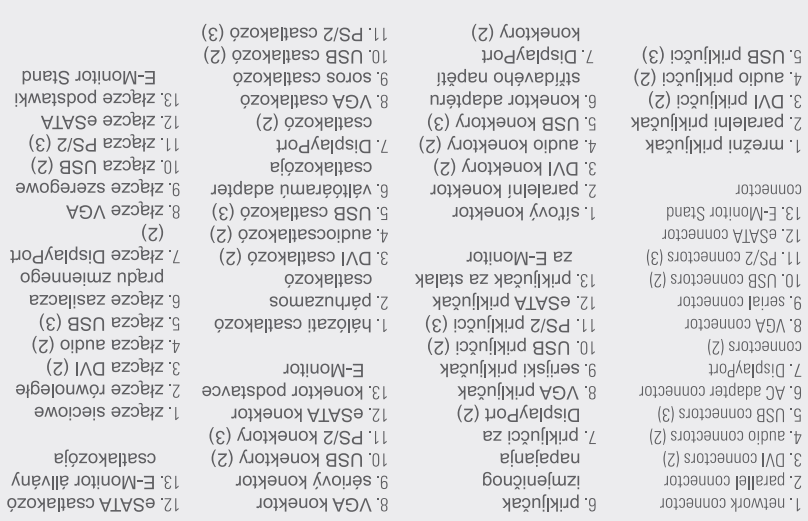

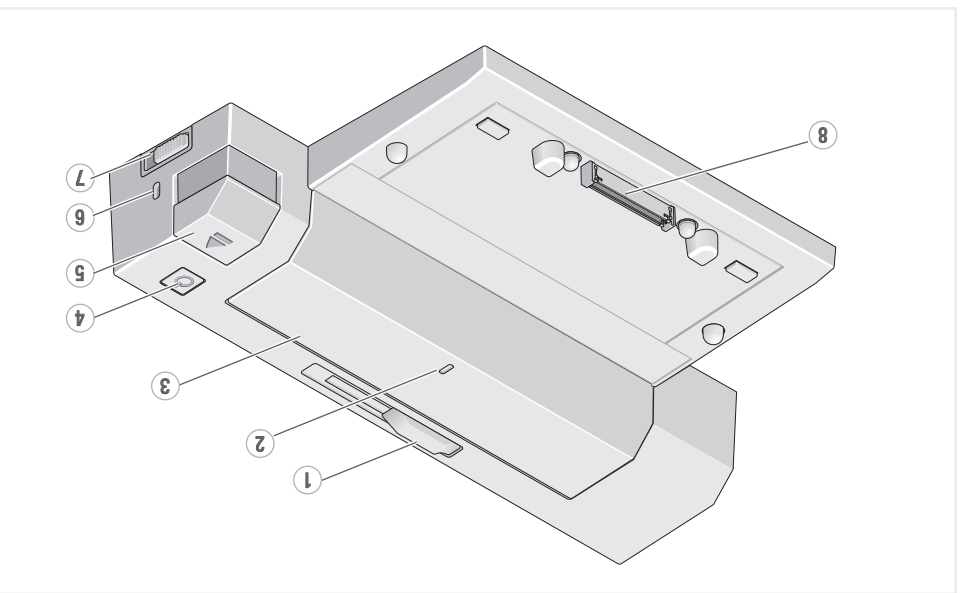

2. Značka zarovnání einetad vtěil čsvosiřes. I

8. priključak za priključnu stanicu saključavanje/otključavanje 7. prekidač za

6 utor sigurnosnog kabela 5 gunb za izpacivanje afuefedeu ez quin6 y

3 traka baterije

2 oznaka poravnanja 1 prilagodnik trake baterije

> 8. docking connector 7. lock/unlock switch 6. security cable slot 5. eject button 4. power button 3. battery bar 2. alignment mark 1. battery bar adjuster

5. przycisk wysuwu 4. przycisk zasilania 3. baterie 2 znacznik wyrównania 1 regulator ułożenia baterii

6. dokkolócsatlakozó dmog oneslotivn T e pizionsagi kabel nyilása 5 kioldógomb d. főkapcsoló 3. akkumulátorsín z beállító jelölés

n akkumulátoráblitótilá 8. dokovací konektor

7 spínač uzamčeno/održan družen b. Konektor bezpečnostního kabelu 5. tlačítko pro vysunutí ăsniqe invaln 4 aineted stěil. 8

8. złącze dokowania sinswoxloldbo\sinswoxloldss 7 przełącznik ieosiasosiqsedas ixnil anilesoss.a

pust2 otino

e szeregowe

obeuueiwz ezosliasz e

> Informacje dotyczące urządzenia Dell<sup>TM</sup> E-Port Plus About Your Dell'<sup>M</sup> E-Port Plus | O Dell'<sup>M</sup> E-Port Plus | O jednotce Dell<sup>'M</sup> E-Porl | aug | A Dell<sup>'M</sup> E-Port Plus-rol |

## **Dell™ E-Port Plus Quick Setup Guide**

Brzi priručnik za postavljanje Stručný návod k obsluze gyors üzembe helyezési útmutató Podręcznik szybkiej instalacji

**June 2008** Informacije u ovom dokumentu mogu se promijeniti bez prethodne najave © 2008 Dell Inc. Sva prava pridržana. Reprodukcija na bilo koji način bez pisanog odobrenja tvrtke Dell Inc. strogo je zabranjena.

Dell i DELL logotip zaštitni su znakovi tvrtke Dell Inc. Dell se odriče vlasničkih interesa nad oznakama i nazivima drugih tvrtki.

Information in this document is subject to change without notice

© 2008 Dell Inc. All rights reserved. duction in any manner whatsoever without the written permission of Dell Inc. is strictly forbidden

Dell, and the DELL logo, are trademarks of Dell Inc. Dell disclaims proprietary interest in the marks and names of others

lipanj 2008.

Informace uvedené v tomto dokumentu lze měnit bez předchozího upozornění.

© 2008 Dell Inc. Všechna práva vyhrazena.

Jakákoliv reprodukce bez písemného svolení společnosti Dell Inc. je přísně zakázána.

Dell a logo DELL jsou ochranné známky společnosti Dell Inc. Společnost Dell se zříká jakéhokoliv vlastnického práva na jiné značky a jnázvy.

Červen 2008

Fenntartjuk a jogot a jelen dokumentumban leírtak értesítés nélküli módosítására

© 2008 Dell Inc. Minden jog fenntartva.

A Dell Inc. írásbeli engedélye nélkül a dokumentumot szigorúan tilos bármilyen formában és módon reprodukálni. A Dell és a DELL logó a Dell Inc. védjegye. A Dell nem ismeri el mások név- vagy védjegyérdekeltségeit.

2008. június

Informacje zawarte w niniejszym dokumencie mogą ulec zmianie bez powiado

© 2008 Dell Inc. Wszelkie prawa zastrzeżone.

Powielanie niniejszych materiałów w jakikolwiek sposób bez pisemnej zgody firmy Dell Inc. jest surowo zabronione. Dell i logo DELL są zr ymi firmy Dell Inc. Firma Dell nie rości sobie prawa własności do znaków to

Czerwiec 2008

Printed in China

www.dell.com | support.dell.com

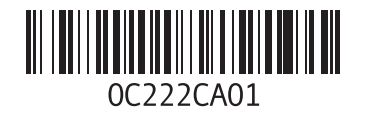

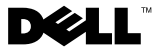